# **МИНИСТЕРСТВО НАУКИ И ВЫСШЕГО ОБРАЗОВАНИЯ РОССИЙСКОЙ ФЕДЕРАЦИИ**

## **Федеральное государственное бюджетное образовательное учреждение высшего образования**

«ТОМСКИЙ ГОСУДАРСТВЕННЫЙ УНИВЕРСИТЕТ СИСТЕМ

УПРАВЛЕНИЯ И РАДИОЭЛЕКТРОНИКИ»

(ТУСУР)

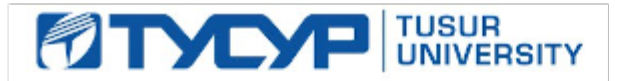

# УТВЕРЖДАЮ

Проректор по учебной работе

Документ подписан электронной подписью Сертификат: a1119608-cdff-4455-b54e-5235117c185c<br>Владелец: Сенченко Павел Васильевич Действителен: с 17.09.2019 по 16.09.2024

# РАБОЧАЯ ПРОГРАММА ДИСЦИПЛИНЫ

# **Основы информационных технологий**

Уровень образования: **высшее образование - бакалавриат** Направление подготовки / специальность: **38.03.05 Бизнес-информатика** Направленность (профиль) / специализация: **ИТ-предпринимательство**  Форма обучения: **очная** Факультет: **ФСУ, Факультет систем управления** Кафедра: **АОИ, Кафедра автоматизации обработки информации** Курс: **1** Семестр: **1** Учебный план набора 2020 года

#### Распределение рабочего времени

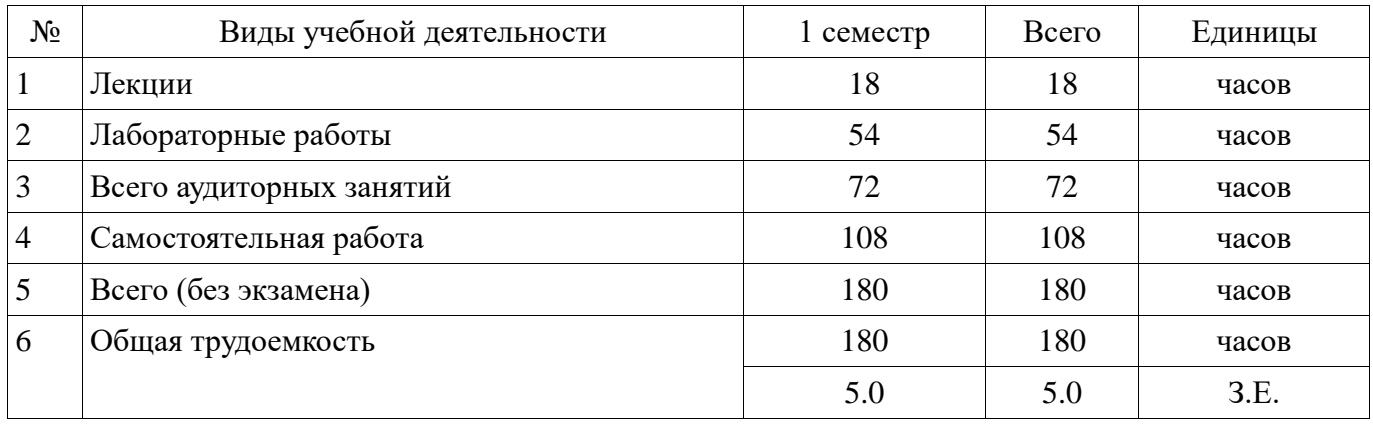

Зачёт с оценкой: 1 семестр

Томск

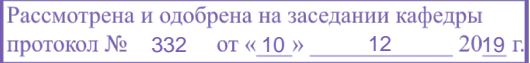

# —<br>ПИСТ СОГЛАСОВАНИЯ

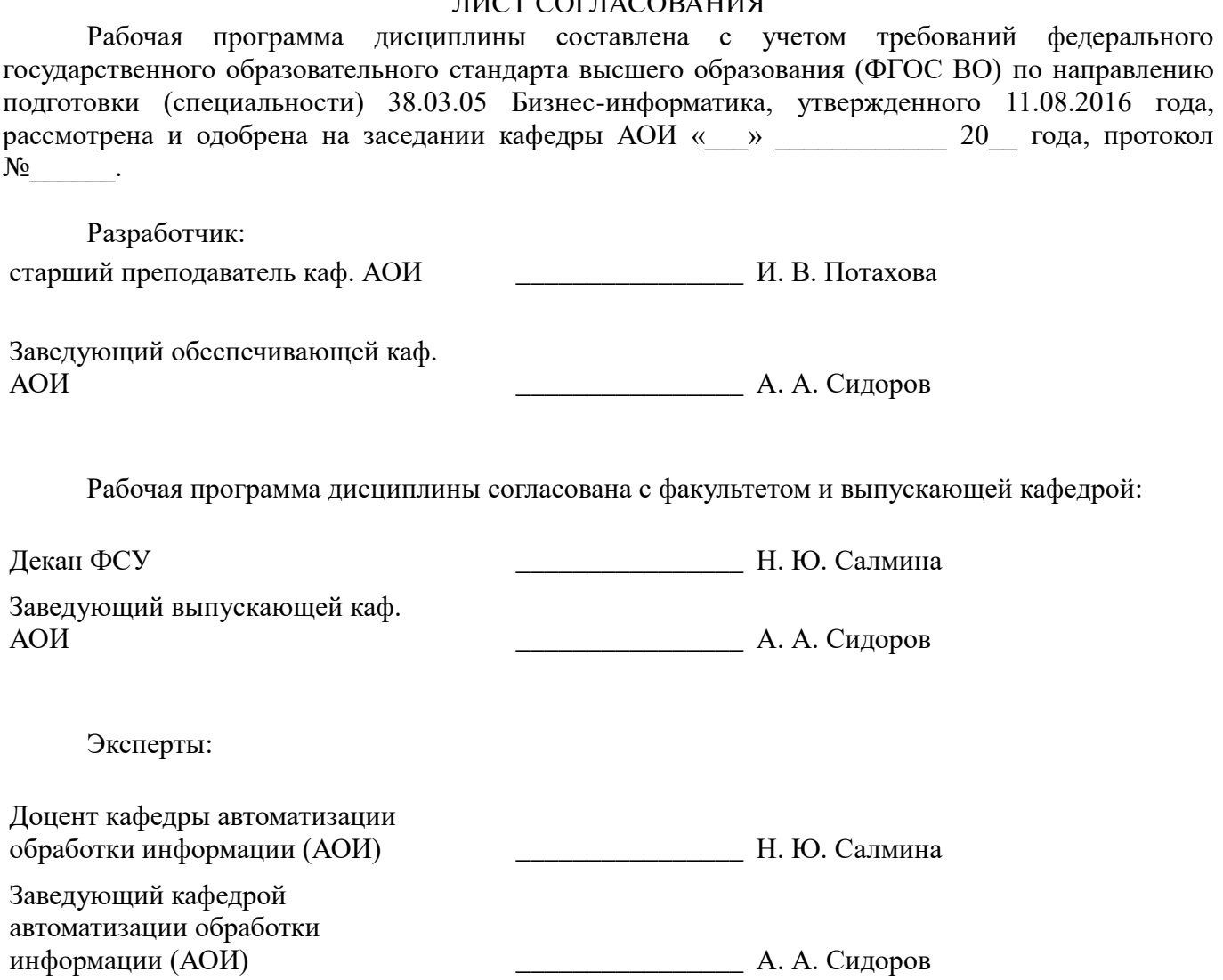

#### **1. Цели и задачи дисциплины**

#### **1.1. Цели дисциплины**

Привитие устойчивых навыков самостоятельной работы на персональном компьютере с использованием современных информационных технологий

#### **1.2. Задачи дисциплины**

- Изучение информационных технологий и их программного обеспечения
- Освоение сред обработки информации и создания документов

### **2. Место дисциплины в структуре ОПОП**

Дисциплина «Основы информационных технологий» (Б1.Б.02.05) относится к блоку 1 (базовая часть).

Последующими дисциплинами являются: Защита выпускной квалификационной работы, включая подготовку к процедуре защиты и процедуру защиты, Офисное программирование, Эконометрика.

## **3. Требования к результатам освоения дисциплины**

Процесс изучения дисциплины направлен на формирование следующих компетенций:

 ОПК-1 способностью решать стандартные задачи профессиональной деятельности на основе информационной и библиографической культуры с применением информационнокоммуникационных технологий и с учетом основных требований информационной безопасности ;

В результате изучения дисциплины обучающийся должен:

 **знать** назначение, состав, основные характеристики офисного программного обеспечения основные методы и средства обработки, хранения информации

**уметь** обрабатывать текстовую и табличную информацию

**владеть** навыками работы в средах создания текстовых и табличных документов

#### **4. Объем дисциплины и виды учебной работы**

Общая трудоемкость дисциплины составляет 5.0 зачетных единицы и представлена в таблине 4.1.

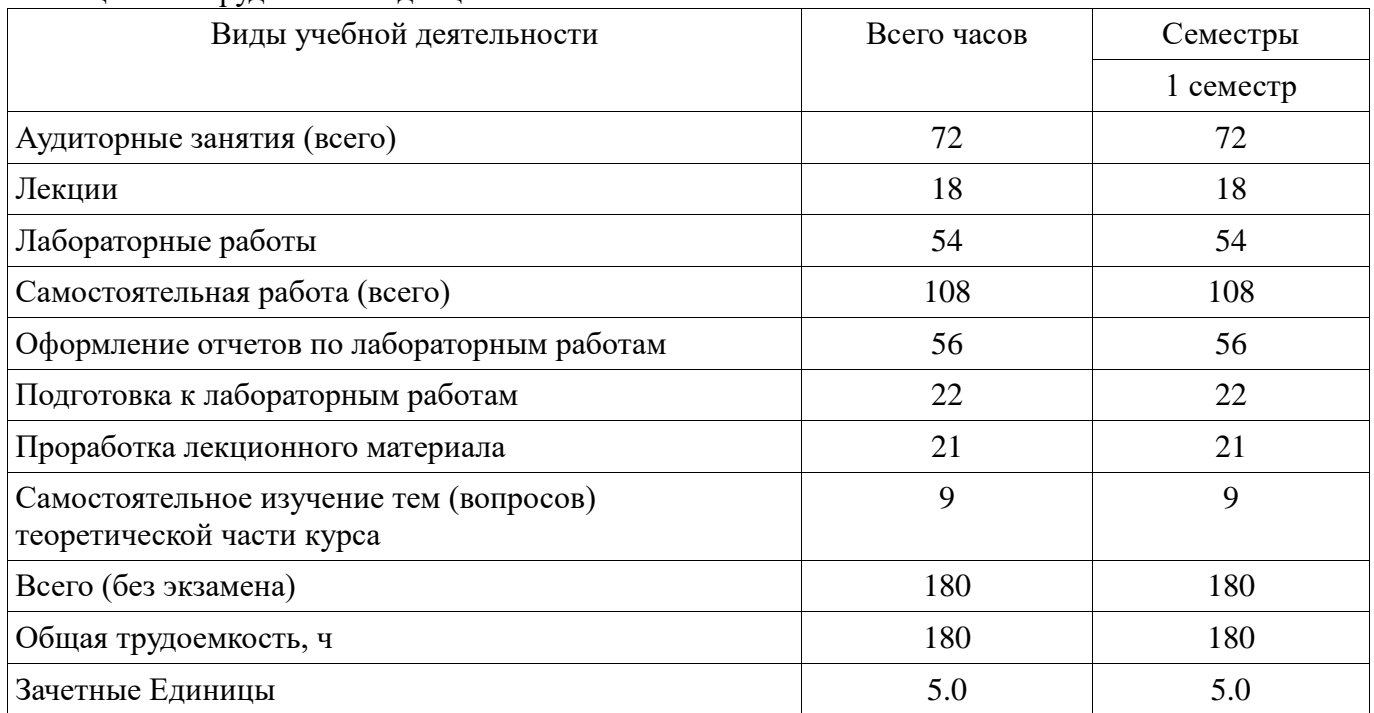

Таблица 4.1 – Трудоемкость дисциплины

#### **5. Содержание дисциплины**

#### **5.1. Разделы дисциплины и виды занятий**

Разделы дисциплины и виды занятий приведены в таблице 5.1.

| Названия разделов дисциплины                     | Лек., ч        | Лаб.<br>раб., ч | Сам.<br>раб., ч | Всего<br>часов<br>(6e <sub>3</sub> )<br>экзамен<br>a) | Формируемые<br>компетенции |
|--------------------------------------------------|----------------|-----------------|-----------------|-------------------------------------------------------|----------------------------|
| $1$ семестр                                      |                |                 |                 |                                                       |                            |
| 1 Введение                                       | $\overline{2}$ | $\theta$        |                 | 3                                                     | $O\Pi K-1$                 |
| 2 Информация, информационные<br>технологии       | $\overline{2}$ | $\overline{4}$  | 12              | 18                                                    | $O$ $I$ $K-1$              |
| 3 Технологии работы с текстовыми<br>документами  | 6              | 22              | 44              | 72                                                    | $O$ $I$ $K-1$              |
| 4 Обработка и представление данных в MS<br>Excel | 8              | 28              | 51              | 87                                                    | $O$ $I$ $K-1$              |
| Итого за семестр                                 | 18             | 54              | 108             | 180                                                   |                            |
| Итого                                            | 18             | 54              | 108             | 180                                                   |                            |

Таблица 5.1 – Разделы дисциплины и виды занятий

# **5.2. Содержание разделов дисциплины (по лекциям)**

Содержание разделов дисциплин (по лекциям) приведено в таблице 5.2. Таблица 5.2 – Содержание разделов дисциплин (по лекциям)

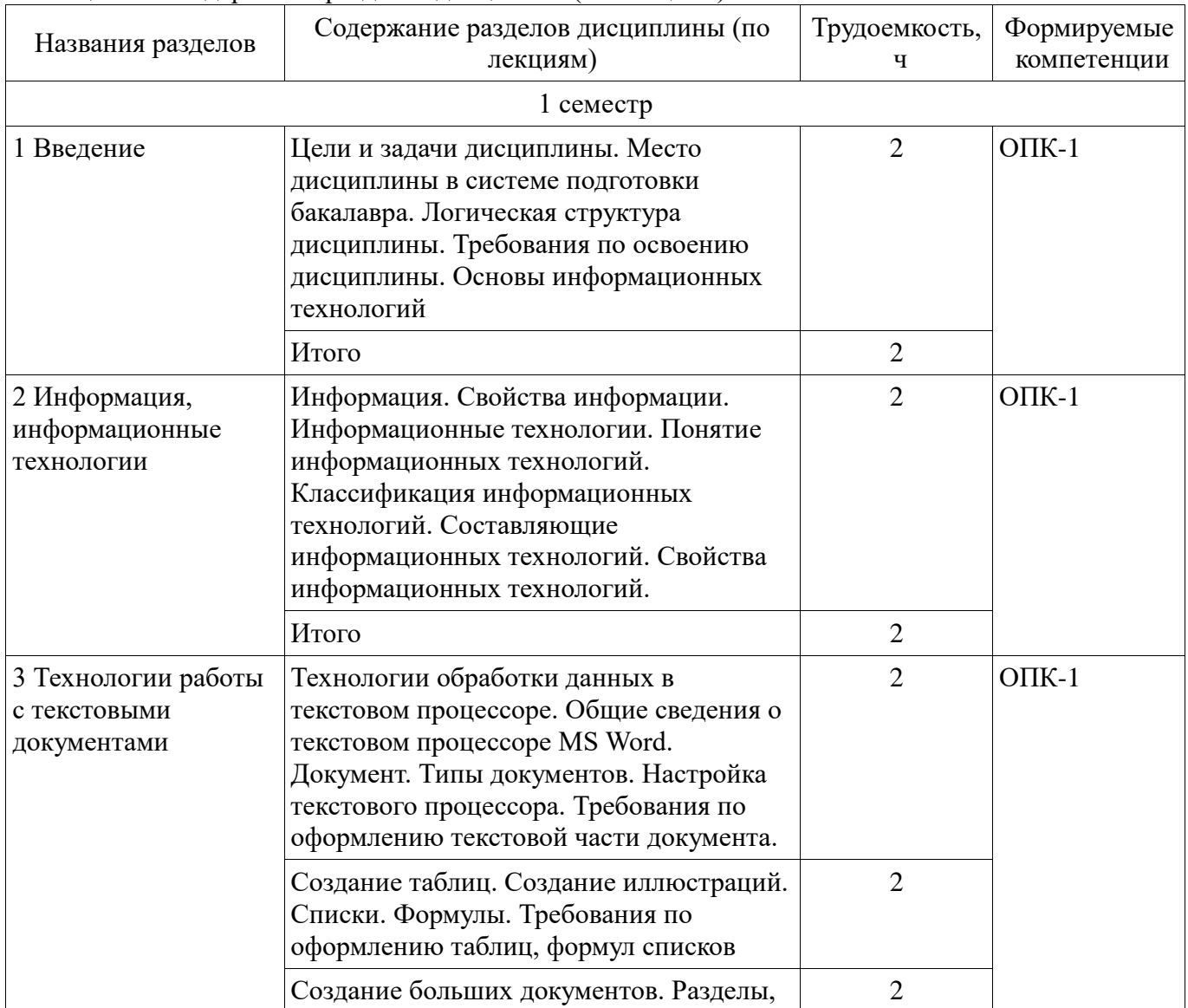

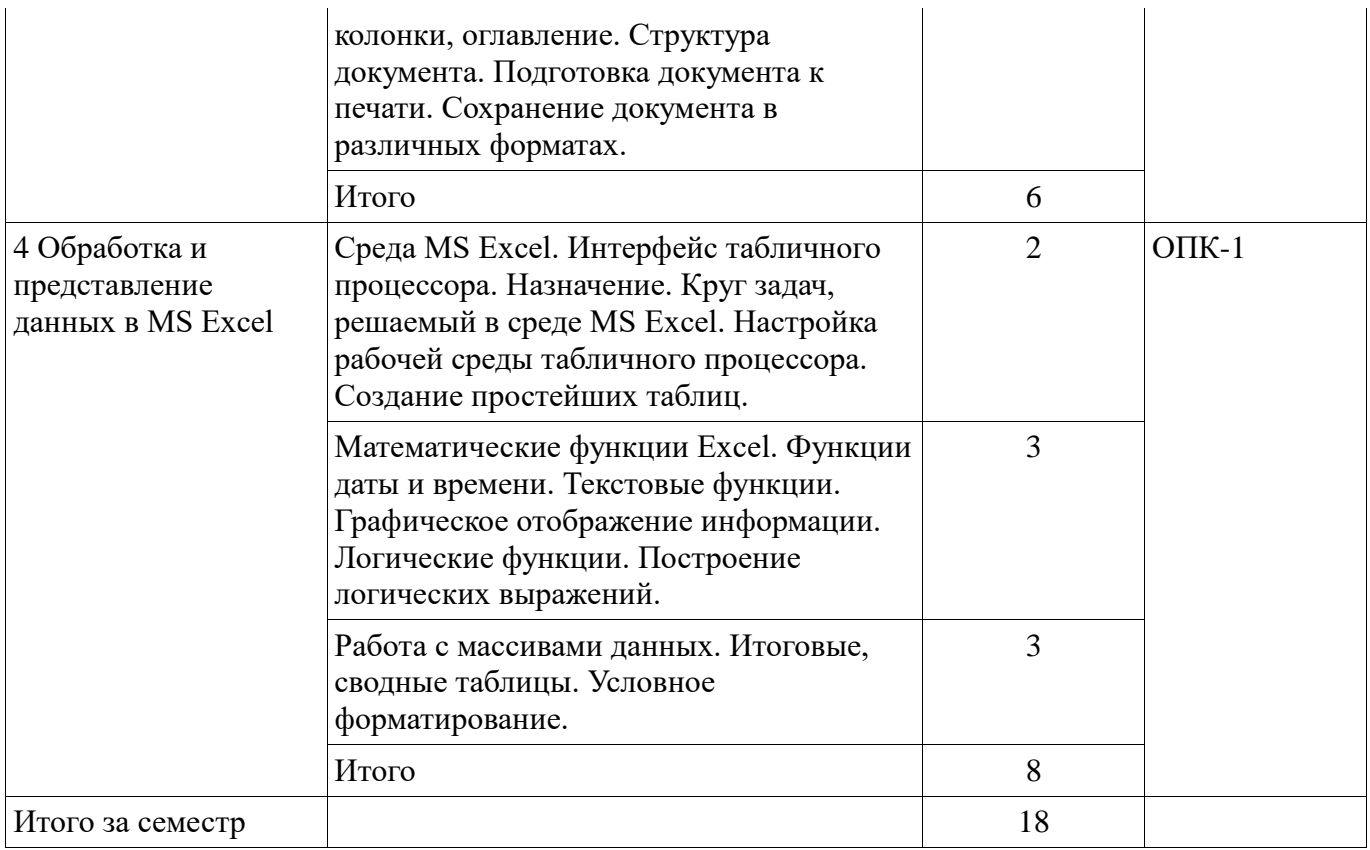

## **5.3. Разделы дисциплины и междисциплинарные связи с обеспечивающими (предыдущими) и обеспечиваемыми (последующими) дисциплинами**

Разделы дисциплины и междисциплинарные связи с обеспечивающими (предыдущими) и обеспечиваемыми (последующими) дисциплинами представлены в таблице 5.3. Таблица 5.3 – Разделы дисциплины и междисциплинарные связи

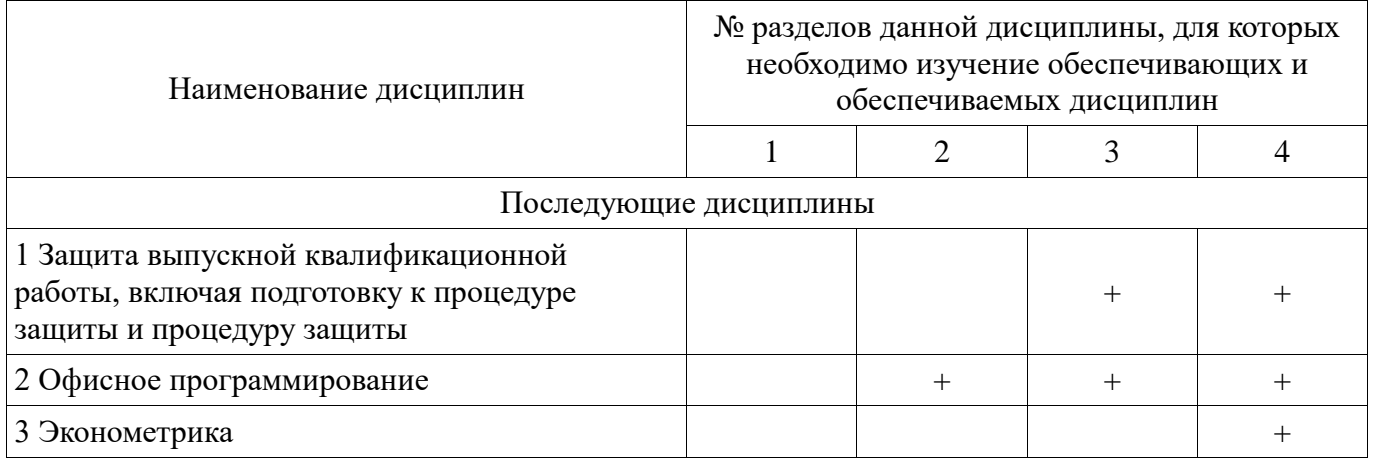

# **5.4. Соответствие компетенций, формируемых при изучении дисциплины, и видов занятий**

Соответствие компетенций, формируемых при изучении дисциплины, и видов занятий представлено в таблице 5.4.

Таблица 5.4 – Соответствие компетенций, формируемых при изучении дисциплины, и видов занятий

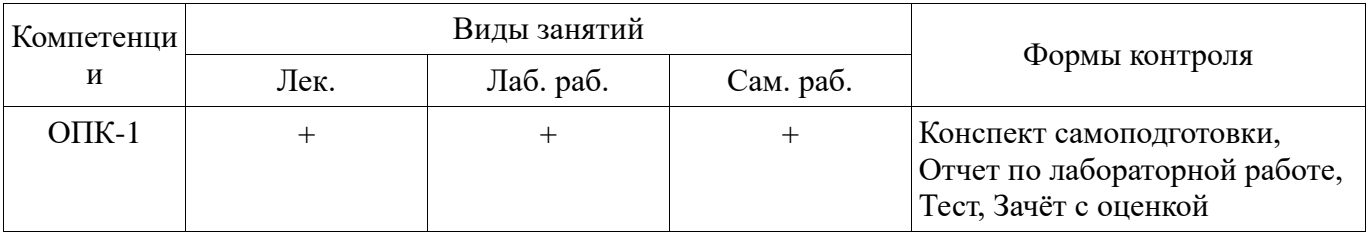

**6. Интерактивные методы и формы организации обучения** 

Не предусмотрено РУП.

# **7. Лабораторные работы**

Наименование лабораторных работ приведено в таблице 7.1. Таблица 7.1 – Наименование лабораторных работ

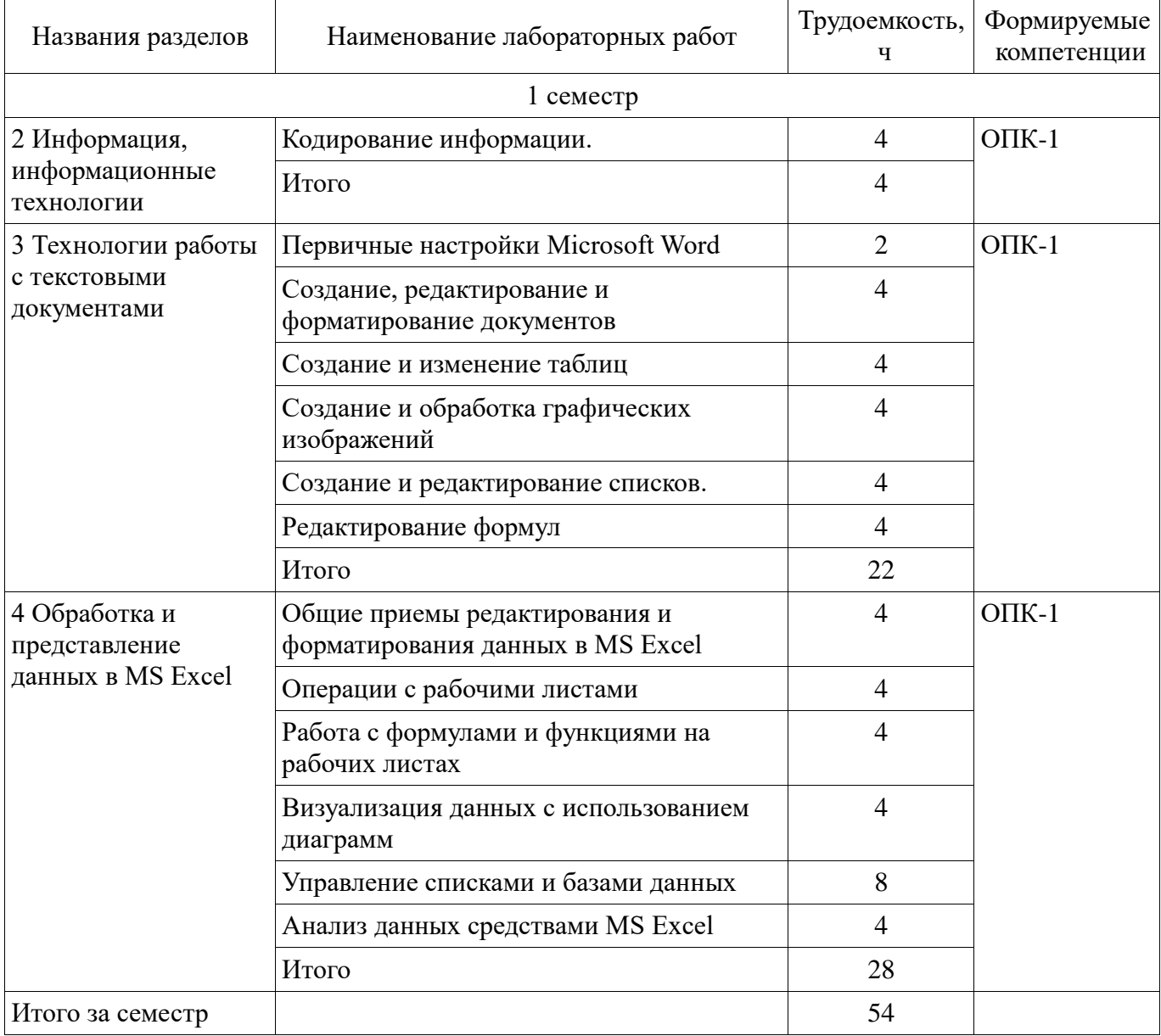

# **8. Практические занятия (семинары)**

Не предусмотрено РУП.

# **9. Самостоятельная работа**

Виды самостоятельной работы, трудоемкость и формируемые компетенции представлены в таблице 9.1.

Таблица 9.1 – Виды самостоятельной работы, трудоемкость и формируемые компетенции

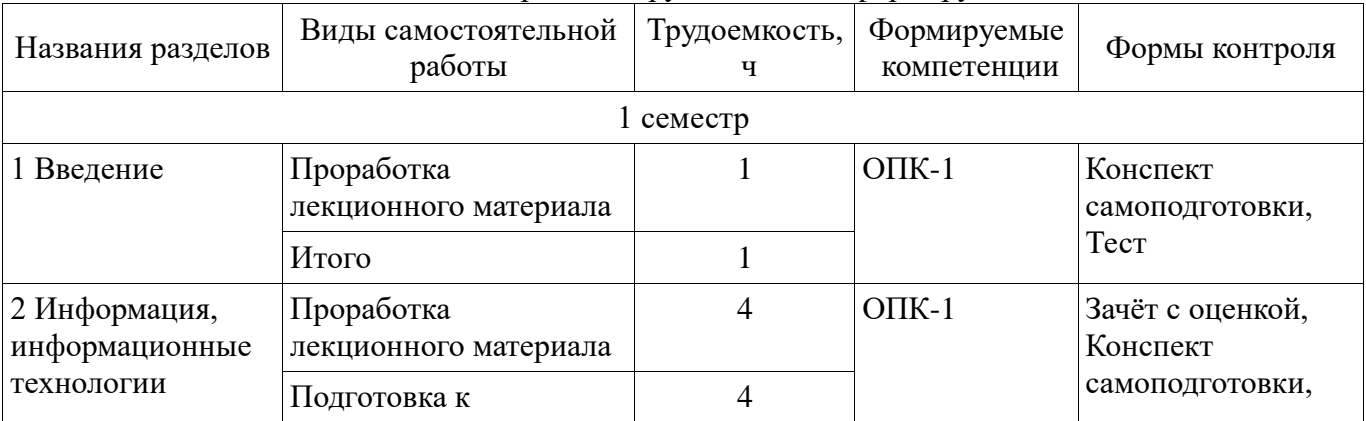

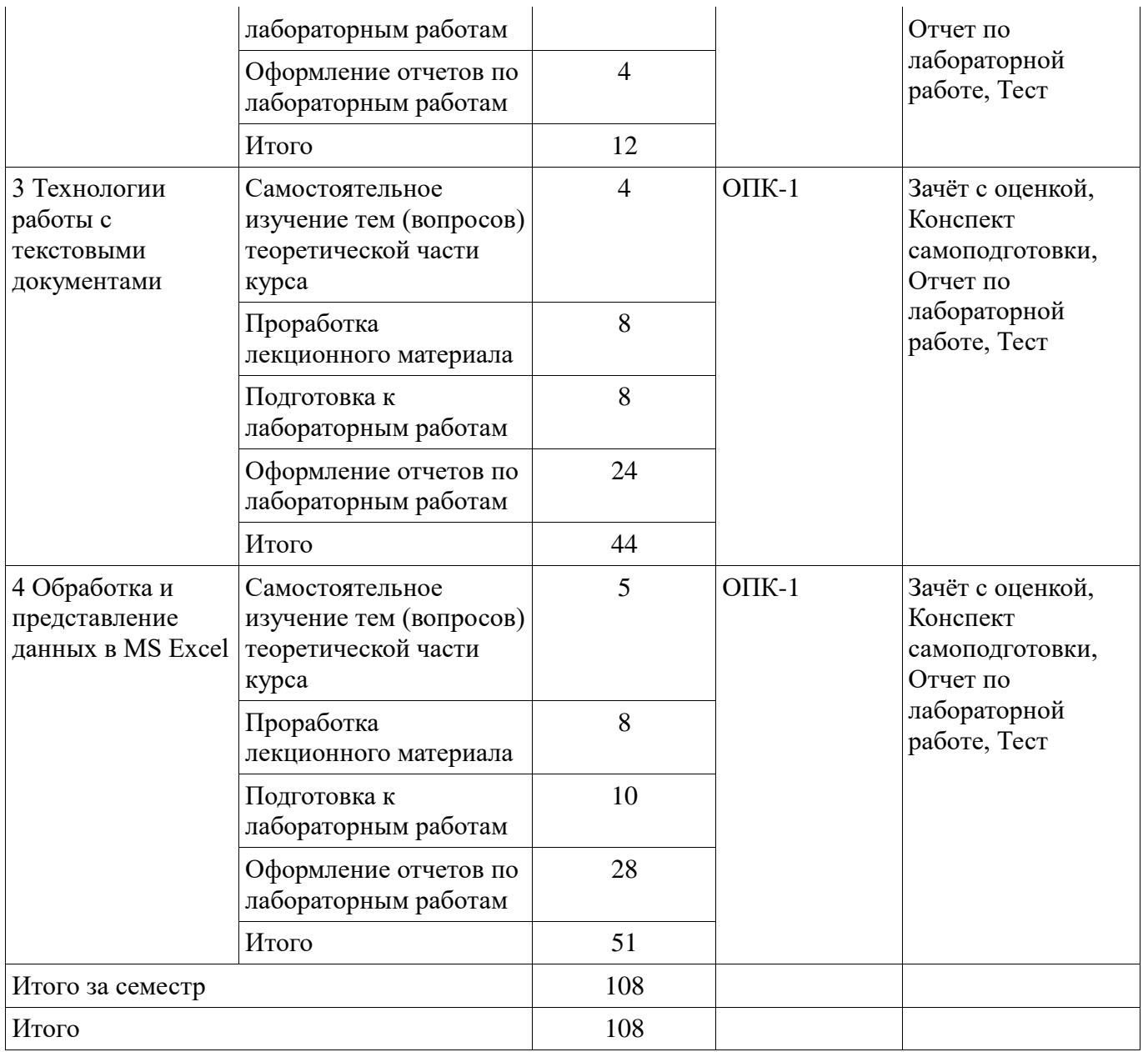

**10. Курсовой проект / курсовая работа** 

Не предусмотрено РУП.

# **11. Рейтинговая система для оценки успеваемости обучающихся**

**11.1. Балльные оценки для элементов контроля**

Таблица 11.1 – Балльные оценки для элементов контроля

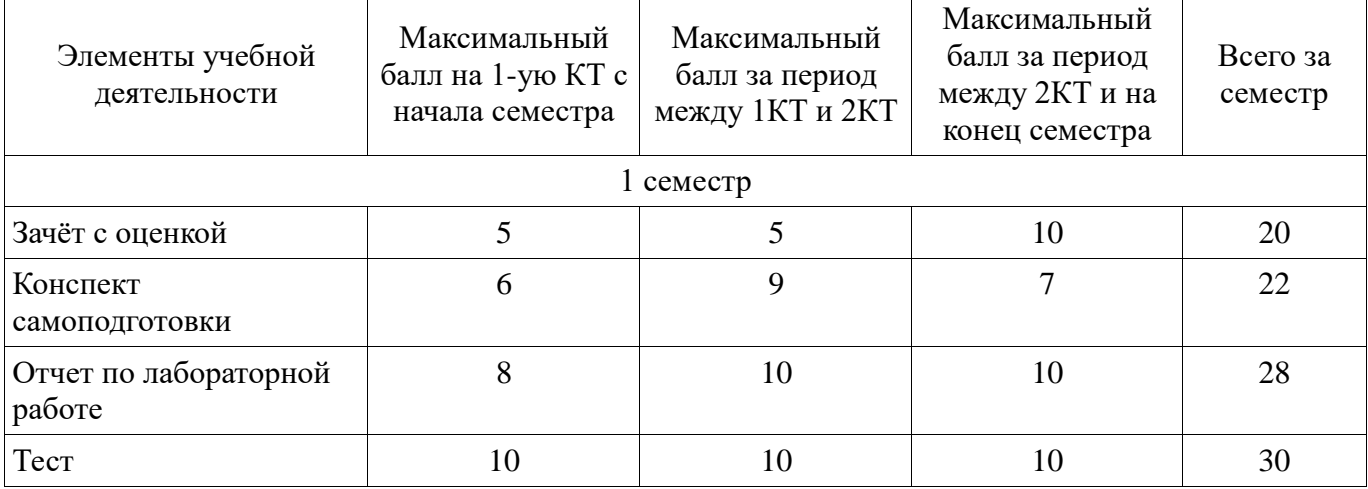

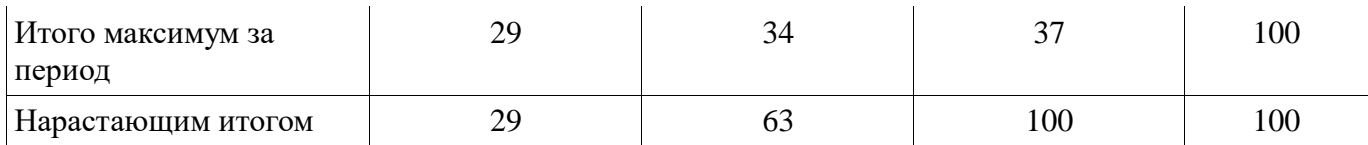

## **11.2. Пересчет баллов в оценки за контрольные точки**

Пересчет баллов в оценки за контрольные точки представлен в таблице 11.2.

Таблица 11.2 – Пересчет баллов в оценки за контрольные точки

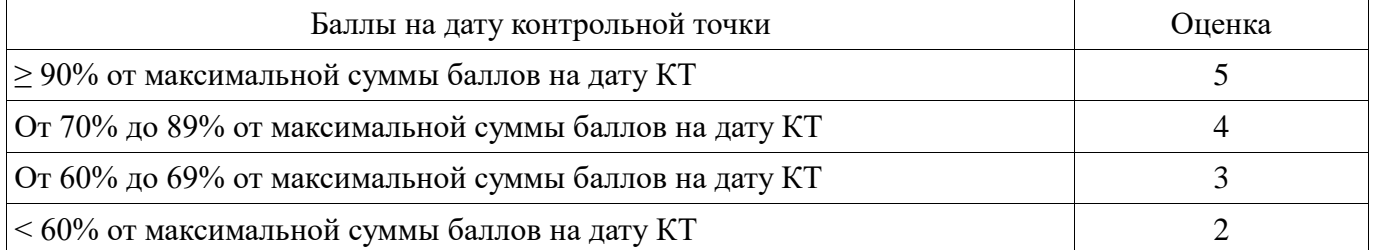

# **11.3. Пересчет суммы баллов в традиционную и международную оценку**

Пересчет суммы баллов в традиционную и международную оценку представлен в таблице 11.3.

Таблица 11.3 – Пересчет суммы баллов в традиционную и международную оценку

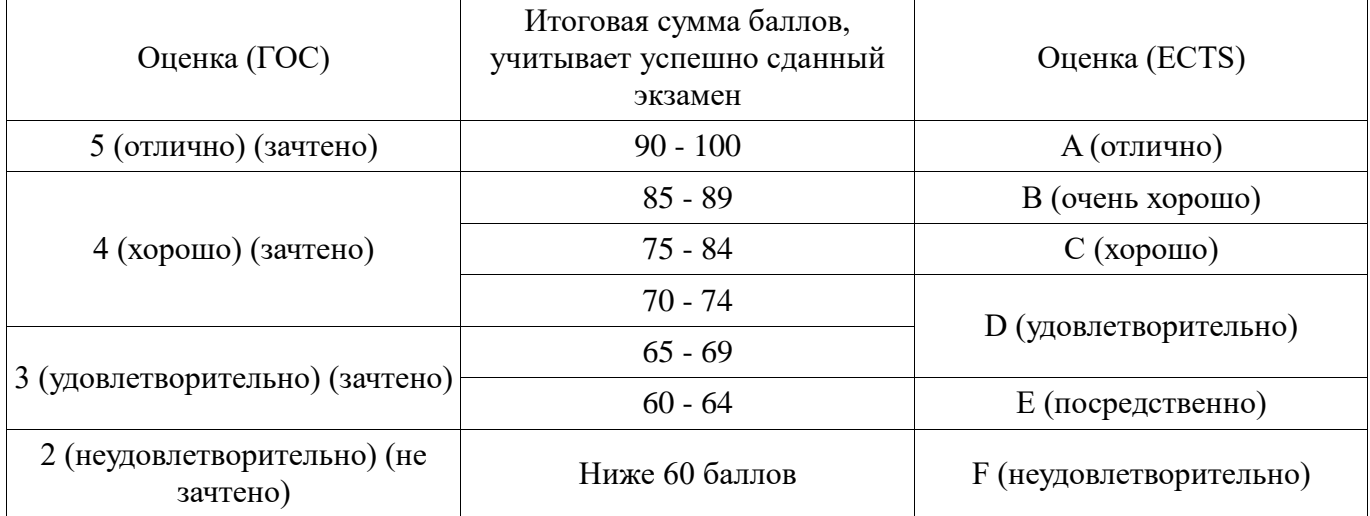

#### **12. Учебно-методическое и информационное обеспечение дисциплины**

#### **12.1. Основная литература**

1. Информатика и информационное обеспечение экономической деятельности. Текстовый процессор [Электронный ресурс] [Электронный ресурс]: учебное пособие / составители Л. В. Климкина [и др.]. — пос. Караваево : КГСХА, 2018. — 55 с. — Текст : электронный // Лань : электронно-библиотечная система. — Режим доступа: https://e.lanbook.com/book/133553 (дата обращения: 24.09.2021).

2. Информатика и информационное обеспечение экономической деятельности. Табличный процессор [Электронный ресурс] [Электронный ресурс]: учебное пособие / составители Л. В. Климкина [и др.]. — пос. Караваево : КГСХА, 2018. — 64 с. — Текст : электронный // Лань : электронно-библиотечная система. — Режим доступа: https://e.lanbook.com/book/133552 (дата обращения: 24.09.2021).

#### **12.2. Дополнительная литература**

1. Басев, И. Н. Оформление документов в текстовом процессоре [Электронный ресурс] [Электронный ресурс]: учебно-методическое пособие / И. Н. Басев, Л. В. Голунова, А. В. Функ. — Новосибирск : СГУПС, 2020. — 56 с. — ISBN 978-5-00148-159-1. — Текст : электронный // Лань : электронно-библиотечная система. — Режим доступа: https://e.lanbook.com/book/164610 (дата обращения: 24.09.2021).

2. Журавлев, А. Е. Информатика. Практикум в среде Microsoft Office 2016 [Электронный ресурс] [Электронный ресурс]: учебное пособие / А. Е. Журавлев. — 2-е изд., стер. — СанктПетербург : Лань, 2020. — 96 с. — ISBN 978-5-8114-4965-1. — Текст : электронный // Лань : электронно-библиотечная система. — Режим доступа: https://e.lanbook.com/book/129228 (дата обращения: 24.09.2021).

# **12.3. Учебно-методические пособия**

#### **12.3.1. Обязательные учебно-методические пособия**

1. Основы информационных технологий, гр. 400-1, 470-1, Осенний семестр 2020/2021 у.г. (Журнал) [Электронный ресурс]: — Режим доступа: https://sdo.tusur.ru/course/view.php?id=5859 (дата обращения: 24.09.2021).

#### **12.3.2. Учебно-методические пособия для лиц с ограниченными возможностями здоровья и инвалидов**

Учебно-методические материалы для самостоятельной и аудиторной работы обучающихся из числа лиц с ограниченными возможностями здоровья и инвалидов предоставляются в формах, адаптированных к ограничениям их здоровья и восприятия информации.

#### **Для лиц с нарушениями зрения:**

- в форме электронного документа;
- в печатной форме увеличенным шрифтом.

#### **Для лиц с нарушениями слуха:**

- в форме электронного документа;
- в печатной форме.

#### **Для лиц с нарушениями опорно-двигательного аппарата:**

- в форме электронного документа;
- в печатной форме.

#### **12.4. Профессиональные базы данных и информационные справочные системы**

1. Образовательный портал университета http://edu.tusur.ru/

2. При изучении дисциплины рекомендуется обращаться к базам данных, информационно-справочным и поисковым системам, к которым у ТУСУРа открыт доступ: https://lib.tusur.ru/ru/resursy/bazy-dannyh

#### **13. Материально-техническое обеспечение дисциплины и требуемое программное обеспечение**

### **13.1. Общие требования к материально-техническому и программному обеспечению дисциплины**

# **13.1.1. Материально-техническое и программное обеспечение для лекционных занятий**

Для проведения занятий лекционного типа, групповых и индивидуальных консультаций, текущего контроля и промежуточной аттестации используется учебная аудитория с количеством посадочных мест не менее 22-24, оборудованная доской и стандартной учебной мебелью. Имеются демонстрационное оборудование и учебно-наглядные пособия, обеспечивающие тематические иллюстрации по лекционным разделам дисциплины.

# **13.1.2. Материально-техническое и программное обеспечение для лабораторных работ**

Компьютерный класс

учебная аудитория для проведения занятий практического типа, учебная аудитория для проведения занятий лабораторного типа, помещение для курсового проектирования (выполнения курсовых работ), помещение для проведения групповых и индивидуальных консультаций

634034, Томская область, г. Томск, Вершинина улица, д. 74, 407 ауд.

Описание имеющегося оборудования:

- Персональный компьютер Intel Core i5-2320 4x3.0 Ггц, ОЗУ 4 Гб, жесткий диск 500 Гб;
- Проектор Optoma Ex632.DLP;
- Экран для проектора;
- Магнитно-маркерная доска;
- Комплект специализированной учебной мебели;
- Рабочее место преподавателя.

# Согласована на портале № 52462

Программное обеспечение:

- Microsoft Office 2013 Standard

#### **13.1.3. Материально-техническое и программное обеспечение для самостоятельной работы**

Для самостоятельной работы используются учебные аудитории (компьютерные классы), расположенные по адресам:

- 634050, Томская область, г. Томск, Ленина проспект, д. 40, 233 ауд.;

- 634045, Томская область, г. Томск, ул. Красноармейская, д. 146, 201 ауд.;

- 634034, Томская область, г. Томск, Вершинина улица, д. 47, 126 ауд.;

- 634034, Томская область, г. Томск, Вершинина улица, д. 74, 207 ауд.

Состав оборудования:

- учебная мебель;

- компьютеры класса не ниже ПЭВМ INTEL Celeron D336 2.8ГГц. - 5 шт.;

- компьютеры подключены к сети «Интернет» и обеспечивают доступ в электронную информационно-образовательную среду университета.

Перечень программного обеспечения:

- Microsoft Windows;

- OpenOffice;

- Kaspersky Endpoint Security 10 для Windows;

- 7-Zip;

- Google Chrome.

#### **13.2. Материально-техническое обеспечение дисциплины для лиц с ограниченными возможностями здоровья и инвалидов**

Освоение дисциплины лицами с ограниченными возможностями здоровья и инвалидами осуществляется с использованием средств обучения общего и специального назначения.

При занятиях с обучающимися **с нарушениями слуха** предусмотрено использование звукоусиливающей аппаратуры, мультимедийных средств и других технических средств приема/передачи учебной информации в доступных формах, мобильной системы преподавания для обучающихся с инвалидностью, портативной индукционной системы. Учебная аудитория, в которой занимаются обучающиеся с нарушением слуха, оборудована компьютерной техникой, аудиотехникой, видеотехникой, электронной доской, мультимедийной системой.

При занятиях с обучающимися **с нарушениями зрениями** предусмотрено использование в лекционных и учебных аудиториях возможности просмотра удаленных объектов (например, текста на доске или слайда на экране) при помощи видеоувеличителей для комфортного просмотра.

При занятиях с обучающимися **с нарушениями опорно-двигательного аппарата**  используются альтернативные устройства ввода информации и другие технические средства приема/передачи учебной информации в доступных формах, мобильной системы обучения для людей с инвалидностью.

#### **14. Оценочные материалы и методические рекомендации по организации изучения дисциплины**

#### **14.1. Содержание оценочных материалов и методические рекомендации**

Для оценки степени сформированности и уровня освоения закрепленных за дисциплиной компетенций используются оценочные материалы в составе:

#### **14.1.1. Тестовые задания**

Типовой тест

# **14.1.2. Вопросы для зачёта с оценкой**

**Word** 

1. Что такое лента, вкладки, группы команд в Word?

2. Где настраиваются режимы просмотра документа?

3. Каким образом настраивается режим просмотра документа?

4. Где меняются параметры Word? Какие основные и дополнительные параметры можно изменить?

5. Как настроить список быстрого открытия документов?

6. Назовите особенности, преимущества и недостатки автосохранения.

7. Какие особенности сохранения документа в Word в современных версиях по умолчанию? Для чего бывает нужным сохранять документы Word версий 2007 и выше в формате \*.doc? Какими способами это можно сделать?

8. Каким образом настраиваются параметры страницы: размеры страницы, поля, ориентация страницы?

9. Перечислите основные приемы форматирования текстовых символов.

10. Какие возможности для форматирования предоставляет диалоговое окно Шрифт?

11. Что такое абзац? Основные способы форматирования абзацев.

12. Какие возможности для форматирования предоставляет диалоговое окно Абзац?

13. Что такое колонтитул? Для чего он используется?

14. Какие параметры выравнивания абзацев вы знаете?

15. Как изменить междустрочный интервал?

16. Как уплотнить фрагмент текста?

17. Как пронумеровать страницы документа?

18. Перечислите способы создания таблиц.

19. Как объединить ячейки таблицы?

20. Как разбить ячейки таблицы?

21. Как выполнить обрамление в таблицах?

22. Покажите способы выравнивания содержимого в ячейках таблицы.

23. Как добавить строку/строки в таблицу?

24. Как добавить столбец/столбцы в таблицу?

25. Покажите способы изменения размеров строк, столбцов, ячеек таблицы.

26. Что является основным структурным элементом таблицы?

27. Как изменить стиль обтекания текстом для графического объекта?

28. Как добавить автофигуру?

29. Что надо сделать, чтобы текст был виден на фоне рисунка?

30. Как изменить размер рисунка? (2 способа)

31. Как изменить порядок графических объектов при их наложении?

32. Как выделить несколько графических объектов? (2 способа)

33. Как сгруппировать, разгруппировать рисунок?

34. Как изменить тип, толщину, цвет линии контура фигуры?

35. Как вставить текст в автофигуру?

36. Как изменить направление текста (вертикальный, горизонтальный) в автофигуре.

37. Как добавить рисунок из файла?

38. Как изменить формат рисунка?

39. Укажите назначение каждой кнопки панели Иллюстрации.

40. Как создать маркированный список?

41. Что можно использовать в качестве маркеров списка?

42. Какие типы списков можно создать в Word?

43. Как создать многоуровневый список?

44. Способы изменения уровней многоуровневого списка?

45. Как начать новый нумерованный список?

46. Как прекратить список (перейти к набору текста)?

47. Как применить стиль к абзацу, уже отформатированному каким-либо стилем?

48. Как создать собственный стиль?

49. Что такое стиль?

Excel

1. Каковы функциональные возможности табличного процессора EXCEL?

2. Что такое СПИСОК, как должна быть организована таблица, чтобы с ней можно было работать как с БАЗОЙ данных?

3. Какие средства EXCEL предусмотрены для работы с базами данных?

4. Какие логические задачи можно решить методом сортировки? Сколько уровней сортировки предусмотрено в EXCEL? Как подвести ИТОГИ сортировки?

5. Что общего и в чем различие между функцией ПРОМЕЖУТОЧНЫЕ ИТОГИ и средством меню "Данные - Итоги"?

6. Какие средства EXCEL предназначены для упрощения ввода данных в СПИСКИ?

7. Какие средства EXCEL можно использовать для поиска данных по различным критериям?

8. Какие логические функции можно использовать для поиска данных через Форму?

9. Какие логические функции можно использовать при Автофильтрации (в одном поле, между полями, для данных разного типа)?

10. Какие дополнительные возможности по сравнению с Автофильтрацией предусмотрены в "Расширенной фильтрации" для обработки данных?

11. Какие логические функции можно использовать при Расширенной фильтрации (в од-ном поле, между полями)?

12. Какие средства EXCEL предназначены для работы с группой однотипных таблиц?

13. Какие функции можно использовать при связывании таблиц? Как установить связи с другой книгой?

14. Какие функции можно использовать при объединении данных из нескольких таблиц при КОНСОЛИДАЦИИ данных?

15. С какой целью создаются "Сводные таблицы"? Как создать "Сводную таблицу"? Как быстро изменить расположение данных, сгруппировать данные?

16. Какие функции обработки можно использовать в "Сводных таблицах"? Для чего используется поле "страница"?

17. Как спрогнозировать данные - с помощью специальных функций, с помощью диаграмм?

18. Что такое Макросы в табличном процессоре EXCEL? Каково их назначение?

19. Какие средства для упрощения создания макросов имеются в табличном процессоре EXCEL? Как отредактировать макрос?

20. Как запускать макросы?

21. Как построить пользовательский интерфейс на основе объектов, размещенных на листе?

22. Какие средства EXCEL позволяют ускорить и унифицировать оформление таблиц?

23. Как с помощью форматирования защитить данные в таблицах?

24. Как выполнить "Условное форматирование", как создать "Пользовательский формат"?

#### **14.1.3. Вопросы на самоподготовку**

Подготовка документов в MS Word

- 1. Настройка рабочей среды MS Word.
- 2. Режим просмотра документа.
- 3. Сохранение документа в Word в современных версиях по умолчанию.

8. Параметры страницы. Настройка.

9. Основные приемы форматирования текстовых символов.

10. Основные способы форматирования абзацев.

11. Создание и форматирование таблиц.

12. Графические объекты в Word.

13. Создание и редактирование списков

Создание документа MS Excel

- 1. Структура книги MS Excel.
- 2. Форматирование ячеек.
- 3. Типы данных, записываемые в ячейки таблицы.
- 4. Операции и функции работы с числовыми данными.
- 5. Графика в Excel.
- 6. Работа с массивами данных

# **14.1.4. Темы лабораторных работ**

Кодирование информации. Первичные настройки Microsoft Word Создание, редактирование и форматирование документов Создание и изменение таблиц Создание и обработка графических изображений Создание и редактирование списков. Редактирование формул Общие приемы редактирования и форматирования данных в MS Excel Операции с рабочими листами Работа с формулами и функциями на рабочих листах Управление списками и базами данных Анализ данных средствами MS Excel

#### **14.1.5. Темы самостоятельных работ**

Создание макросов в Word. Создание макросов в Excel.

# **14.2. Требования к оценочным материалам для лиц с ограниченными возможностями здоровья и инвалидов**

Для лиц с ограниченными возможностями здоровья и инвалидов предусмотрены дополнительные оценочные материалы, перечень которых указан в таблице 14.

Таблица 14 – Дополнительные материалы оценивания для лиц с ограниченными возможностями здоровья и инвалидов

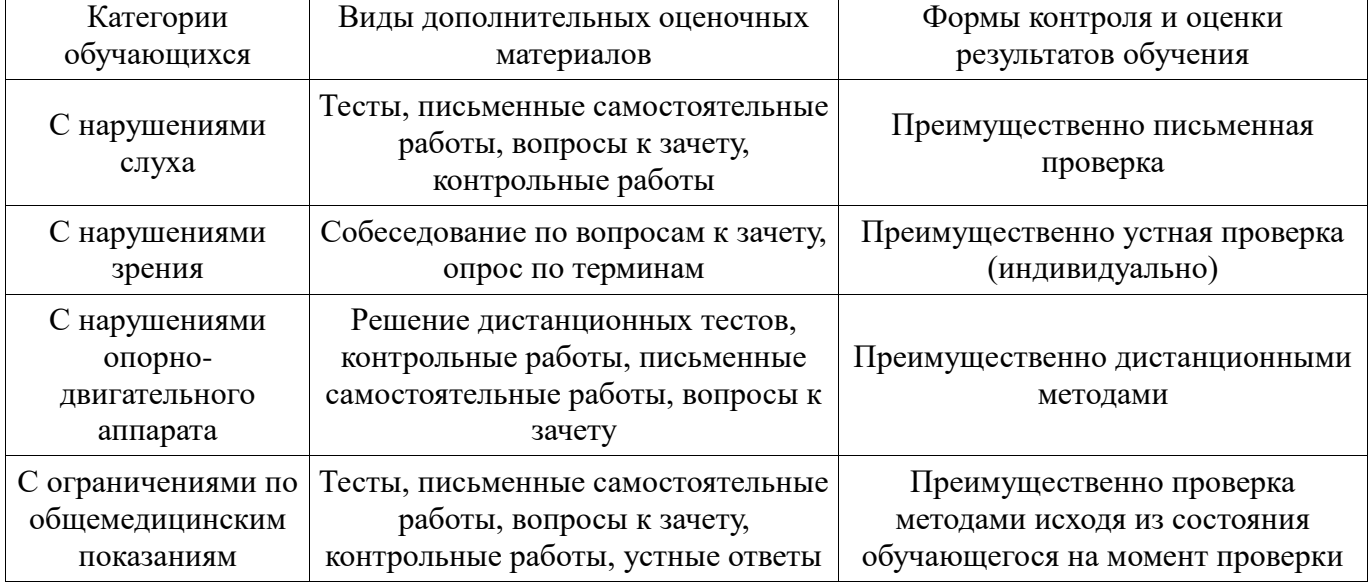

#### **14.3. Методические рекомендации по оценочным материалам для лиц с ограниченными возможностями здоровья и инвалидов**

Для лиц с ограниченными возможностями здоровья и инвалидов предусматривается доступная форма предоставления заданий оценочных средств, а именно:

- в печатной форме;
- в печатной форме с увеличенным шрифтом;
- в форме электронного документа;
- методом чтения ассистентом задания вслух;
- предоставление задания с использованием сурдоперевода.

Лицам с ограниченными возможностями здоровья и инвалидам увеличивается время на подготовку ответов на контрольные вопросы. Для таких обучающихся предусматривается доступная форма предоставления ответов на задания, а именно:

письменно на бумаге;

- набор ответов на компьютере;
- набор ответов с использованием услуг ассистента;
- представление ответов устно.

Процедура оценивания результатов обучения лиц с ограниченными возможностями здоровья и инвалидов по дисциплине предусматривает предоставление информации в формах, адаптированных к ограничениям их здоровья и восприятия информации:

#### **Для лиц с нарушениями зрения:**

- в форме электронного документа;
- в печатной форме увеличенным шрифтом.

## **Для лиц с нарушениями слуха:**

- в форме электронного документа;
- в печатной форме.

#### **Для лиц с нарушениями опорно-двигательного аппарата:**

- в форме электронного документа;
- в печатной форме.

При необходимости для лиц с ограниченными возможностями здоровья и инвалидов процедура оценивания результатов обучения может проводиться в несколько этапов.